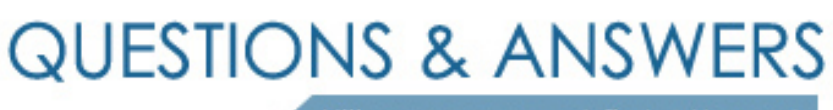

Kill your exam at first Attempt

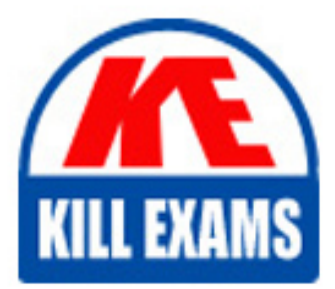

000-436 Dumps 000-436 Braindumps 000-436 Real Questions 000-436 Practice Test 000-436 dumps free

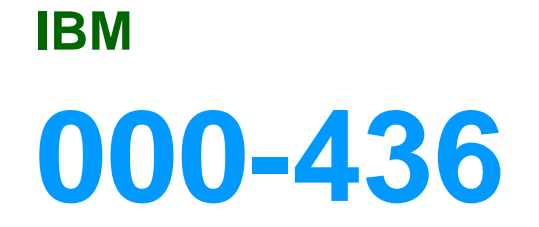

IBM Tivoli Business Service Manager V4.1.1 Implementation

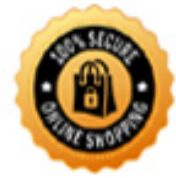

**BES** 

#### **Answer:** A

#### **QUESTION:** 93

How does one delete a service and all of its children from TBSM?

A. Click the delete service button, select the service, then click the Delete Selected (red X) button

B. Click the delete templates button, select the templates used by the service, then click theDelete Selected (red X) button

C. Click the delete service button, select the service and all of its children, then click the Delete

Selected (red X) button

D. Click the delete templates button, select the templates used by the service and all of its children, then click the Delete Selected (red X) button

## **Answer:** C

#### **QUESTION:** 94

In which order should the TBSM components be stopped?

- A. Omnibus, Security Manager, TBSM Server, License Server
- B. TBSM Server , Omnibus, Security Manager, License Server
- C. Omnibus, License Server, TBSM Server, Security Manager
- D. TBSM Server, Security Manager, Omnibus, License Server

**Answer:** D

#### **QUESTION:** 95

Company ABC currently runs several IBM Tivoli Netcool applications and wants to add TBSM to this application suite. Company ABC wants to leverage its existing Netcool OMNIBus installation named NCOMS, with all default users and passwords, for use with TBSM. Alan has been tasked with installing TBSM. Alan need to do to prepare the existing NCOMS instance for the new data from TBSM?

A. Only provide the ObjectServer name NCOMS when prompted during the TBSM installation program.

B. After TBSM has been installed, execute the following command:

"cat \$NCHOME/install/tbsm\_db\_update.sql

| \$OMNIHOME/bin/nco\_sql -server NCOMS -user root"

C. After TBSM has been installed, execute the following command:

"cat \$NCHOME/guifoundation/webapps/sla/install/tbsm\_db\_update.sql

| \$OMNIHOME/bin/nco\_sql -server NCOMS -user root"

D. Before TBSM has been installed, execute the following command:

"cat \$NCHOME/guifoundation/webapps/sla/install/tbsm\_db\_update.sql

| \$OMNIHOME/bin/nco\_sql -server NCOMS -user root"

## **Answer:** C

#### **QUESTION:** 96

If a fail over database exists for a given Data Source, what is the best method for Christy to use to configure TBSM to access the fail over database if the primary fails?

A. Create a separate Data Source with the fail over database connection information

B. Select the "Create Fail Over Data Source" icon from the Service Navigation frame.

C. Check the "Enable Data Source Fail Over" tick box when creating the primary Data Source

D. Uncheck the "Disable Data Source Fail Over" tick box when creating the primary Data Source

## **Answer:** D

## **QUESTION:** 97

On a TBSM single server simple install, what TBSM component is optional?

- A. Omnibus
- B. TBSM DB
- C. TBSM Agent
- D. Security Manager

## **Answer:** C

## **QUESTION:** 98

In which Two directories are the TBSM installation logs on Unix located?

- A. \$NCHOME/log subdir
- B. \$NCHOME/Install/log subdir
- C. \$NCHOME/log/Install subdir
- D. \$NCHOME/Install/log subdir
- E. \$NCHOME/InstallTBSM subdir

**Answer:** C, E

## **QUESTION:** 99

Matt is the TBSM administrator for his organization. He was informed by the Netcool Omnibus adminstrator that the userid being used will have it's password changed. What Two files must be modified with the encrypted version of the changed password? (Choose Two.)

- A. \$NCHOME/etc/rad/server.props
- B. \$NCHOME/etc/omnibus/server.props
- C. \$NCHOME/etc/rad/RAD\_server.props
- D. \$NCHOME/etc/rad/RAD\_ObjectServer\_DS.ds
- E. \$NCHOME/etc/rad/RAD\_OutputObjectServer\_DS.ds

**Answer:** D, E

## **QUESTION:** 100

In What TBSM subdirectory on Unix will you find information regarding an authentication failure ?

A. \$NCHOME B. \$NCHOME/etc C. \$NCHOME/log D. \$NCHOME/security/log

**Answer:** D

## **QUESTION:** 101

When creating a datatype in the Impact GUI, what is datatype referencing?

A. DataSet B. DataSource C. TableConfig D. ChartConfig

## **Answer:** B

## **QUESTION:** 102

The custom scorecard has been created with Two columns displaying metrics from an external data fetcher. The Fatal column is displaying the metrics correctly, but not the Minor column. How do you enable the metric to display for the minor column within the tree template editor?

- A. Restart the data fetcher associated with the metric.
- B. Ensure the template is added to the selected templates list.
- C. Map the attribute name to the Minor column display name.
- D. Remove the Minor column, restart TBSM, Add the Minor column.

**Answer:** C

# For More exams visit https://killexams.com/vendors-exam-list

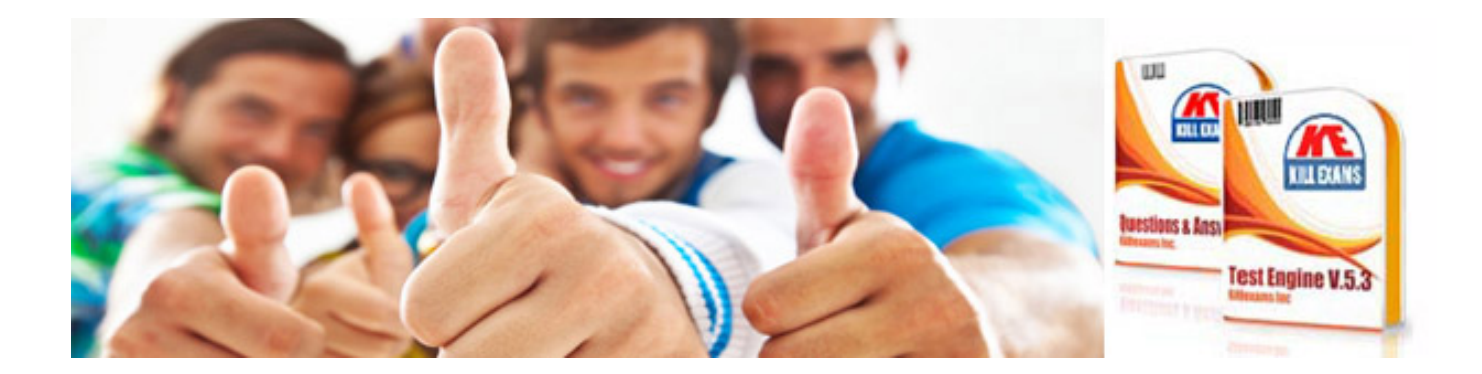

*Kill your exam at First Attempt....Guaranteed!*